# **BAB IV HASIL DAN PEMBAHASAN**

#### **4.1 Hasil**

Sistem yang ada saat ini di J&T Express Collection Point Jagabaya masih menggunakan pelayanan yang dilakukan secara manual. Customer masih harus datang ke collection point untuk menggunakan jasa layanan pengiriman barang tersebut. Hal tersebut muncul ke khawatiran customer untuk berkerumun di masa pandemi covid-19 ini. Sehingga output dari penelitian yang saya lakukan berupa Web Informasi Sistem Pelayanan Secara Online di J&T Express Jagabaya. Pembahasan dari beberapa konfigurasi yang dilakukan pada pembuatan website ini dapat dilihat menggunakan web browser. Web browser yang dapat digunakan adalah Mozilla Firefox dan Chrome. Beberpa halaman di dalam website tersebut terintegrasi dengan website jet.co.id/, layanan pemesanan, whatsapp, dan google maps. Berikut ini adalah beberapa tampilan hasil implementasi perancangan web sistem pelayanan secara online j&t express jagabaya.

#### **4.2 Pembahasan**

#### **4.2.1 Tampilan Halaman Utama**

Tampilan halaman utama berisikan judul halaman, pilihan halaman layanan pengiriman, halaman trace & track dan shipping rates yang terintergrasi dengan website jet.co.id/. Dapat dilihat pada gambar berikut.

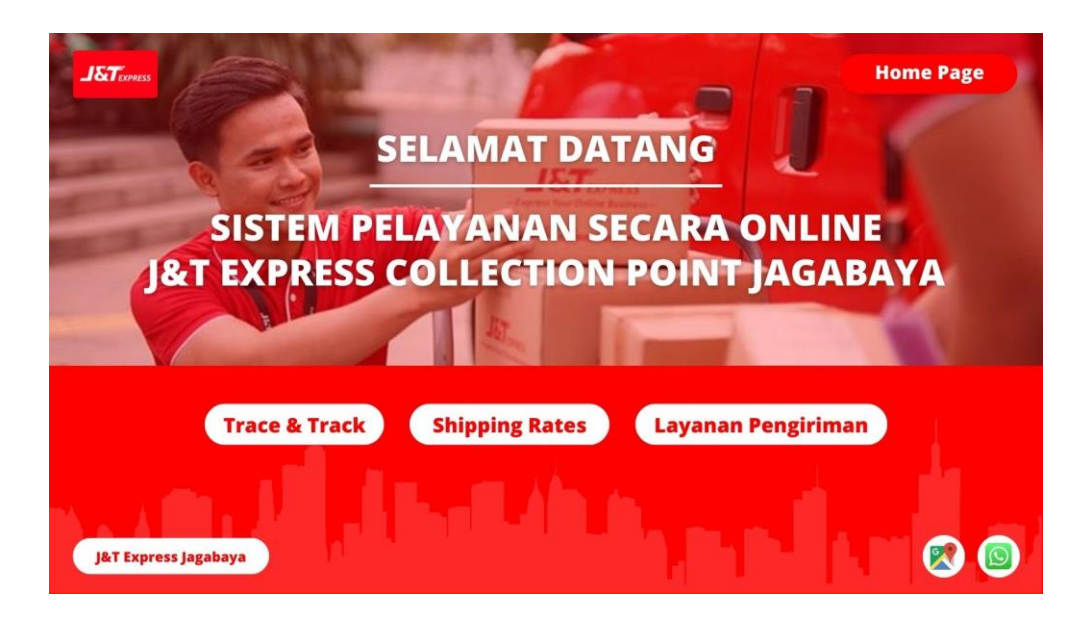

**Gambar 12. Gambar Tampilan Halaman Utama** *Sumber: Diolah Oleh Penulis, 2022.*

## **4.2.2 Tampilan Halaman Layanan Pengiriman**

Tampilan halaman layanan pengiriman berisikan layanan pengiriman yang menggunakan dua pilihan yaitu melalui layanan pemesanan dan whatsapp, pilihan menuju ke home page, trace & track, shipping rates, dan google maps. Dapat dilihat pada gambar berikut.

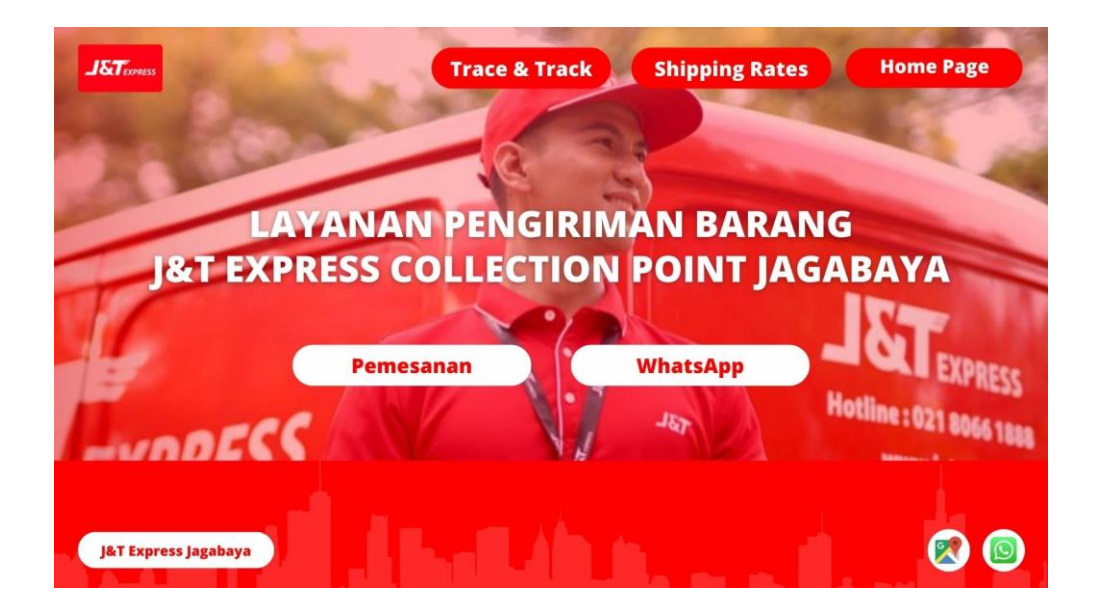

**Gambar 13. Gambar Tampilan Halaman Layanan Pengiriman** *Sumber: Diolah Oleh Penulis, 2022.*

#### **4.2.3 Tampilan Halaman Form Layanan Pesanan Pengiriman Barang**

Tampilan halaman Form Layanan Pesanan Pengiriman Barang berisikan informasi mengenai data pengirim yang menggunakan layanan tersebut. Dapat dilihat pada gambar dibawah ini.

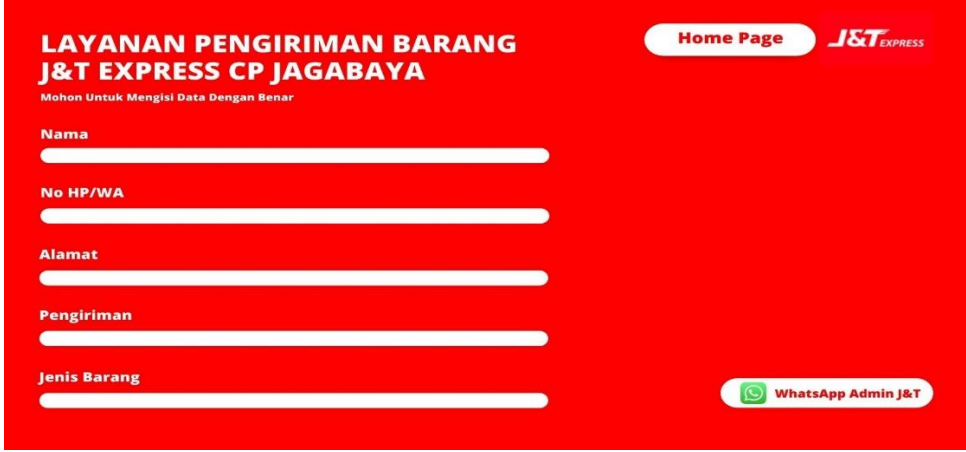

**Gambar 14. Gambar Tampilan Form Layanan Pengiriman** *Sumber: Diolah Oleh Penulis, 2022.*

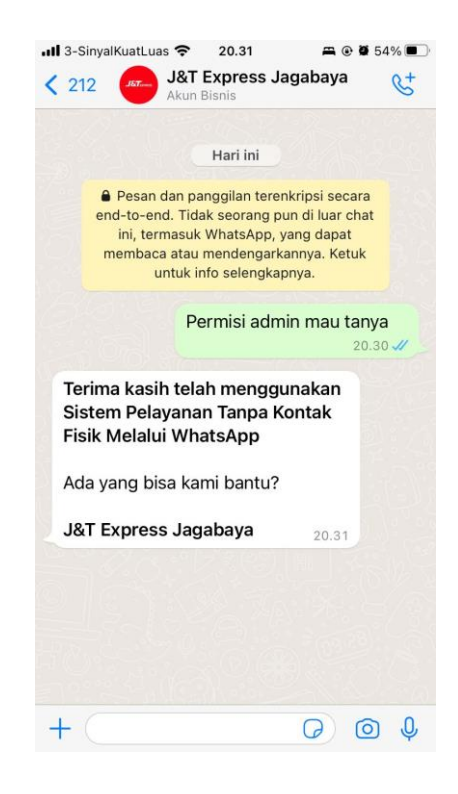

**Gambar 15. Tampilan WhatsApp Layanan Pengiriman** *Sumber: Diolah Oleh Penulis, 2022.*

### **4.2.4 Tampilan Halaman Trace & Track dan Shipping Rates**

Tampilan halaman trace & track dan shipping rates terintegrasi langsung dengan laman website jet.co.id/. Dapat dilihat pada gambar dibawah ini.

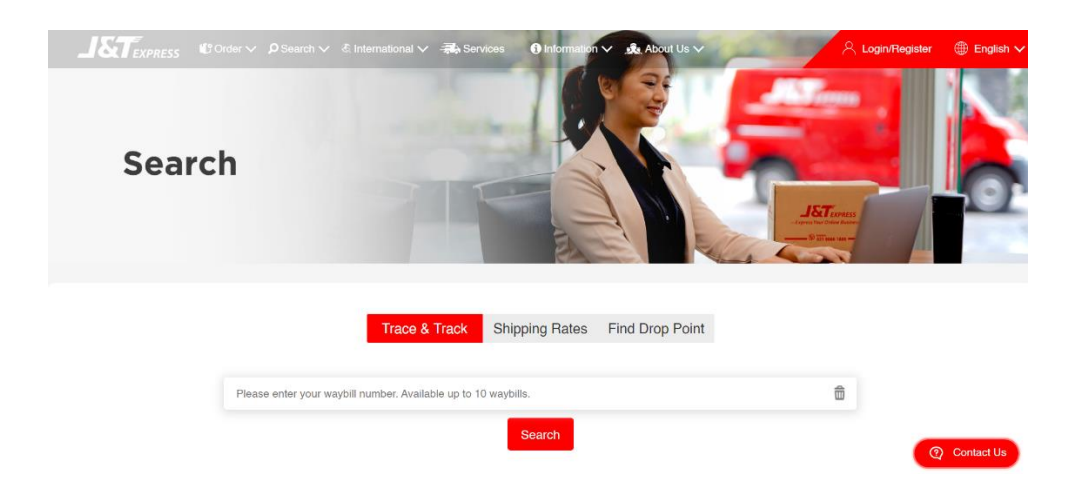

**Gambar 16. Tampilan Trace & Track dan Shippping Rates jet.co.id/** *Sumber: Diolah Oleh Penulis, 2022.*

## **4.2.5 Tampilan Halaman Penunjuk Lokasi J&T Express Jagabaya**

Tampilan halaman penunjuk lokasi J&T Express Jagabaya terintegrasi langsung dengan laman website google.com/maps. Dapat dilihat pada gambar dibawah ini.

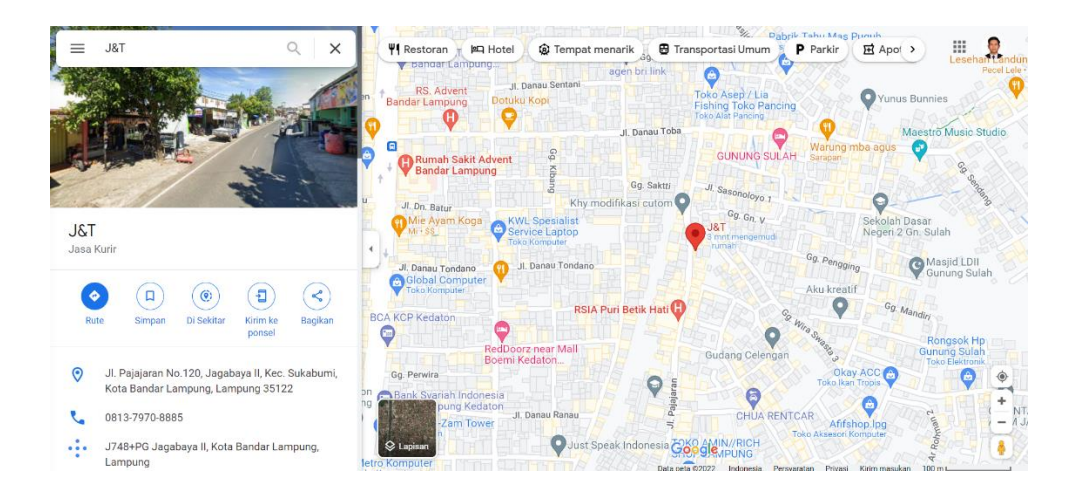

**Gambar 17. Tampilan Google Maps J&T Express Jagabaya** *Sumber: Diolah Oleh Penulis, 2022.*